## **วธิีการ AUTO OTA เครื่องรุ่น Dfix OTA**

1. เปิดไวท้ี่ช่อง MVTV รอสักครู่ประมาณ 1 นาที

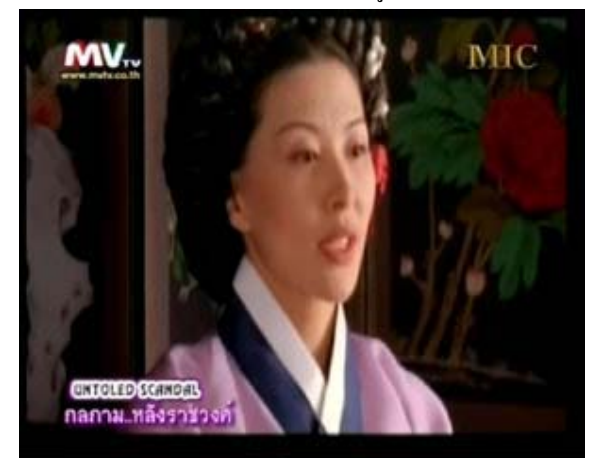

 $\overline{2.}$  ปรากฏเมนูเล็กๆ จากนั้นกดปุ่ม OK ที่รีโมท

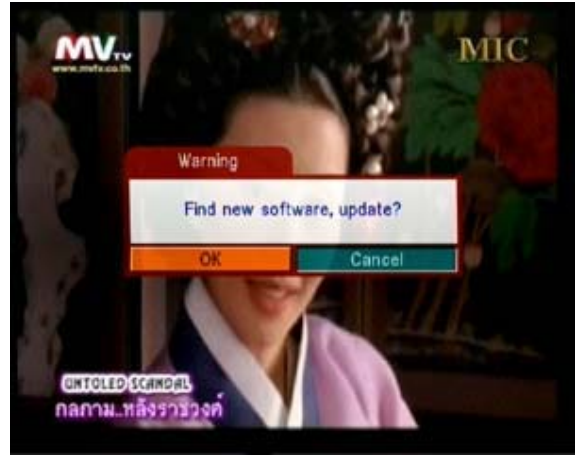

3. ปรากฏสถานการณ์รับไฟล์ OTA

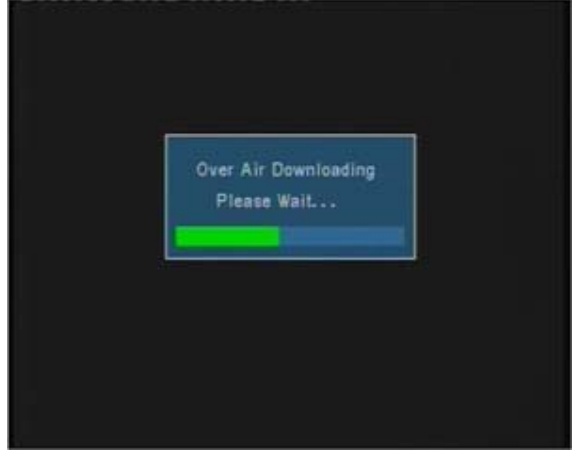

4. ใช้เวลาประมาณ 6 นาที ในการรับไฟล์ OTA จากนั้น จะปรากฏภาพช่องรายการปกติ

-----------------------------------------